## Pourcentages simples et Pourcentages composés

*Préambule* : 0. (Rappel) Ouvrir une session en tapant **PremiereL** comme **utilisateur** + mot de passe « **jml** ».

- 1. Ouvrir votre classeur Excel dans le dossier de **1L\_2009\_Gr.1 ou Gr.2**.
	- 2. Sélectionner la feuille de calcul nommée "**Feuil3**". Pour cela *cliquer* sur l'onglet en bas à gauche de la feuille. Ou bien ouvrir une nouvelle feuille (Menu **Insertion / Feuille**)
	- 3. Renommer cette feuille **TD3 pourcentages** comme pour les TD précédents.
	- 4. On prendra soin de rédiger les réponses aux questions dans la feuille de calcul en utilisant la commande de **fusion des cases** pour le texte.
	- 5. Vérifier que les barres d'outils et de formules sont bien affichées sur votre écran [**Affichage**]

## Exercice N°1 : **Calculs de rabais**

On considère une liste d'articles mis en promotion dans un super-marché, avec des **rabais variables**. On demande de construire un tableau de 6 articles que l'on nommera comme on voudra (article 1 ; article 2 ; article 3 … etc. ; *ou plus poétiquement : petitssuisses, raton-laveur, collants, pizzas ,oiseau-lyre, etc.*).

Au dessous de chaque article figure l'ancien prix marqué, suivi (dans la case inférieure du % de rabais), et on demande de remplir la 4<sup>e</sup> ligne donnant le **montant du rabais** puis la 5<sup>e</sup> ligne correspondant au **nouveau prix, après rabais**.

*NB : On utilisera pour cela les formules relatives que l'on recopiera à l'aide du curseur en cliquant sur le coin inférieur droit de la cellule qui contient la formule à recopier. D'autre part on utilisera les icônes de commandes d'insertion de pourcentages, d'unité, et de nombre de décimales, dans la barre des menus. Pour un Total il suffit de cliquer sur l'icône* Σ dans la barre des menus.

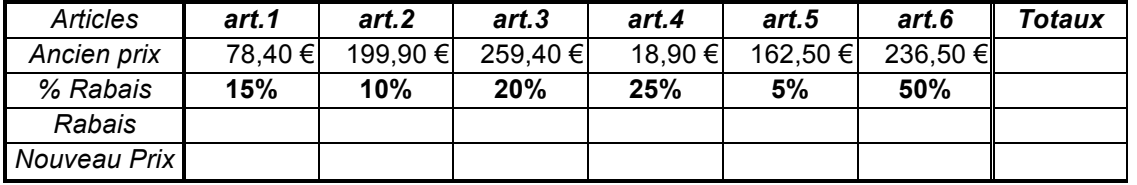

**Questions** : 1°) Calculez dans la colonne « **Totaux** » le montant total des dépenses à l'ancien prix, puis le montant total des dépenses avec le nouveau prix et en déduire le pourcentage **de rabais moyen** sur l'ensemble des articles.

> 2°) Pour se simplifier la tâche le chef de rayon décide de tout mettre à **20%.** A votre avis, qui du client ou du vendeur, gagnera au change ? Pour le savoir on peut recopier le tableau précédent et modifier les taux.

## Exercice N°2 : **Pourcentages cumulés**

On considère une liste de médicaments d'une feuille de remboursements de Sécurité Sociale et de Mutuelle dont les prix sont marqués dans le tableau ci-dessous.

Compléter les lignes des montants remboursés par la Sécurité Sociale (**65%** du prix unitaire) et par la Mutuelle (ici on considère **30%** du prix unitaire initial), puis en déduire le montant du « Ticket Modérateur » qui reste à payer par le malade pour chaque médicament.

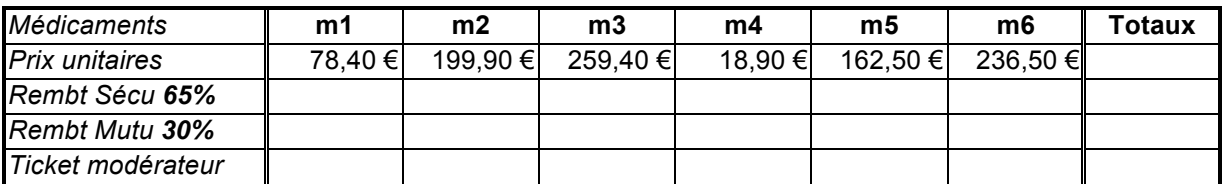

**Questions**: 1°) Calculer les totaux de chaque ligne (utilisez le Σ) et vérifier que le montant total du ticket modérateur de cette feuille correspond bien aux **5%** à payer par le patient (indiquer le calcul de cette vérification).

- 2°) Quel serait le pourcentage équivalent de la Mutuelle si on le calculait sur ce qui resterait à payer après le remboursement de la Sécu.
- *NB : 1°) Pour inscrire les noms des médicaments « m1 », « m2 », etc. on peut taper le premier nom avec l'indice et utiliser la fonction de recopiage automatique en tirant le coin situé en bas à droite de la cellule. 2°) Recopiez les chiffres de la première ligne du tableau précédent en Utilisant les outils Copier/ Coller.*

Exercice N°3 : **Pourcentages composés**

On considère les revenus annuels types d'un ménage de salariés modestes auxquels on applique les **abattements** forfaitaires successifs de **10%** puis de **20%** qui permettent de déterminer le revenu imposable. Puis on applique le taux d'imposition indiqué suivant les tranches.

- 1°) Compléter la ligne de revenus annuels en utilisant la commande « **recopier / série** » dans le menu **Edition**. Pour cela on prendra une incrémentation (pas) de 3 000 €.
- 2°) Compléter les 2 lignes suivantes à l'aide des formules appropriées à déterminer.
- 3°) Compléter la ligne des % d'imposition en utilisant la commande « **recopier / série** » dans le menu **Edition** , avec une augmentation de **2,5%** par tranche.
- 4°) En déduire le montant de l'impôt payé par chaque tranche.
- 5°) Construire l'histogramme des impôts payés par rapport aux salaires déclarés.

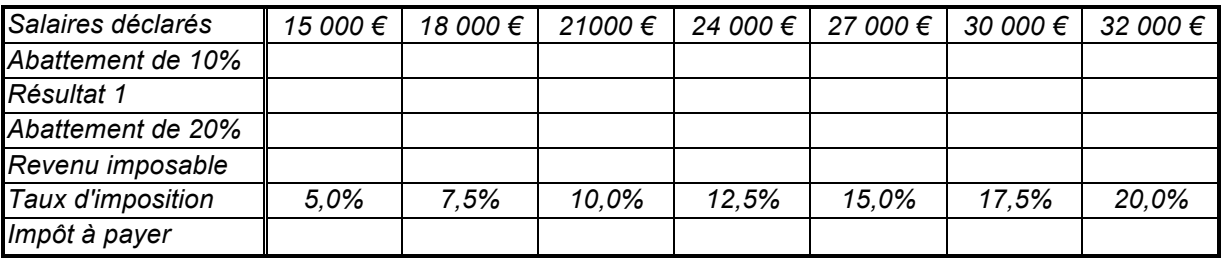

**Questions** : 1°) Quel est le taux **global** des deux abattements successifs ?

Expliquez votre réponse puis dans le tableau ajoutez une ligne permettant **le calcul direct du revenu imposable**.

- 2°) Dans une ligne supplémentaire que vous ajouterez dans le tableau indiquez le **taux global d'imposition réellement pratiqué par rapport aux salaires déclarés**.
- 3°) Quelle est la différence de taux entre les deux extrêmes ? Les résultats précédents seraient-ils changés si l'on inversait l'ordre des abattements ?

## Exercice N°4 : **Intérêts composés**

On considère un capital de **10 000 €**. placé à **5%** *par an* avec intérêts composés.

1°) Compléter la ligne des années de 2000 à 2006 en utilisant la commande « **recopier / série** » dans le menu **Edition.**

2°) Compléter les 2 lignes suivantes du tableau à l'aide des formules appropriées.

3°) Construire l'histogramme de variation du capital.

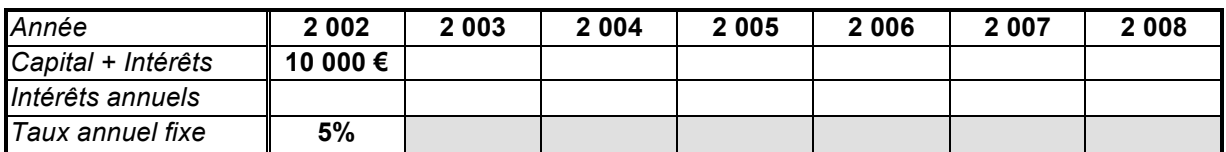

**Questions** : 1°) Recopier le tableau précédent en colonnes et déterminer au bout de combien d'années le capital initial aura **doublé**.

Au bout de combien d'années aura t'il triplé ?

La réponse à la question précédente dépend-elle du capital initial ?

- 2°) Quel taux annuel faudrait-il fixer pour que le capital initial double en moins de 10 ans ?
- 3°) Ajouter une ligne dans le tableau pour calculer le **coefficient multiplicateur** correspondant à la variation d'une année à l'autre.

Ce coefficient est-il constant ? Expliquez pourquoi.

4°) Quel serait le Taux d'intérêt global perçu au bout de 10 années ?